# **30 Creative Activities for Kids**

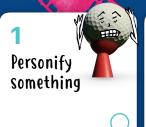

2 Capture a time-lapse video

Make colouring sheets

4 Picture your name

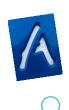

Go on a photo walk

6 See colour in slo-mo

Emojify your mood

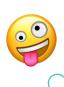

Storyboard your daily routine

Calendar together find shapes in nature

11 Make a simple book

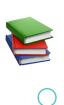

**12**Tell a story with shapes

13 Record news interviews 14 Create a comic strip 15 Get your questions answered

16 Go back in time

 $\circ$ 

Write a love letter to the planet

18
Make Skip
counting fun

19 Make patterns 20 Go on a scavenger hunt

21 Concentration

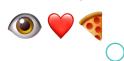

22 Leaning tower of pillows

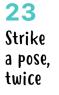

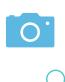

24 Send flowers

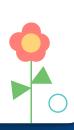

25 Have a laugh

26 Reach for the stars

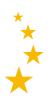

27
Become
an artist

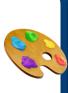

28
Use your voice

29 Put things in order **30**Personalise a portrait

Explore 30 fun, constructive and creative activities to do with built-in features of iPad (you can also use an iPhone). Designed for children in grades PK-2, these activities can easily be tailored for the whole family.

Find more fun activities in the Everyone Can Create Early Learners guide! Download now >

# 1. Personify something

Take a photo of an everyday object at home or outside and draw on it using Markup to transform it into a character.

**Get started:** Open your photo, tap Edit, then tap the three dots in the top-right to use Markup.

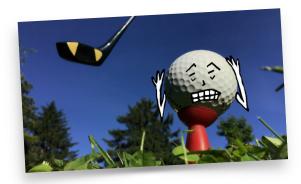

# 2. Capture a time-lapse video

Set up your iPad to capture a time-lapse video while you build a fort, make your favourite snack, clean up your toys or watch an ice cube melt.

**Get started:** Choose Time-Lapse mode in your Camera app. Tap the Record button to start recording; tap it again when you're done.

#### 3. Make colouring sheets

Take some photos in your house or yard, then change them to black and white to create your own colouring sheets. Use Markup to add colour.

**Get started:** Open each photo, tap Edit and apply one of the black-and-white filters. Go further by creating a book using a template in the Pages app.

# 4. Picture your name

Take a photo of each letter of your name by finding them in books or signs around the house. Put them together to spell out your name in a colourful collage.

**Get started:** Crop the letters in the Photos app, then add each photo to a Keynote file in the right order.

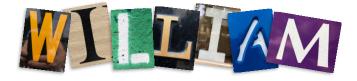

#### 5. Go on a photo walk

Pick a colour or letter of the day and take photos around the house and backyard of things that are that colour or start with that letter. Then put them together in a collage or video. Try to make a rainbow or complete the alphabet!

**Get started:** Add the photos of each colour or letter to a slide in the Keynote app. Or add each photo to Clips and record your voice saying the colours or letters.

#### 6. See colour in slo-mo

Record a video in slow-motion of drops of food colouring falling in water. Do primary colours first, then mix them together to create secondary colours.

**Get started**: Choose Slo-mo mode in your Camera app, then record.

# 7. Emojify your mood

Draw a circle, then add silly eyes, a happy face or eyebrows that show the mood you're in. You can also add shapes and images, then share it with your friends!

**Get started:** Add the images to a Keynote slide, then tap the plus sign to use the drawing tools. Or use shapes to get started, then decorate with emoji.

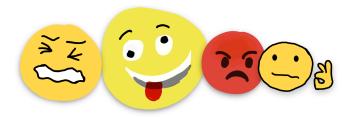

### 8. Storyboard your daily routine

Take a photo of something that represents each of your regular activities. Combine the photos and add a title, time and checkbox for each activity. Mark it up daily!

**Get started:** Add your photos to a slide in Keynote, add text and checkboxes, then export it as an image you can use to check off your activities.

#### 9. Calendar together

Download this fun template to identify the days, months, seasons, weather, temperature — and even your mood!

Go back

**Get started:** Open the document using the Keynote app. Copy the labels and paste them to the right spot on the calendar.

#### 10. Find shapes in nature

Take a photo in the backyard, then use Markup to trace all the shapes you can find in the photo.

**Get started:** Open your photo, tap Edit, then tap the three dots in the top-right to use Markup.

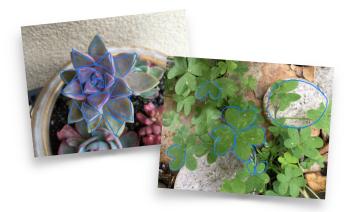

# 11. Make a simple book

Think of an imaginary story. Take photos or videos acting out different parts. Create a book with each photo or video scene, along with story captions. Then decorate it with drawings, shapes, or emoil images.

**Get started:** Add your photos and videos to a book template using the Pages app.

# 12. Tell a story with shapes

Add a variety of shapes from the Shapes menu to a blank page and rearrange them to create a story. Try rearranging the same shapes to create three different stories.

**Get started:** In the Pages app, tap the plus sign in the top-right to open the Shapes menu. Drag the shapes to rearrange them.

#### 13. Record news interviews

Have fun recording yourself asking and answering questions. Use different sounds and voices, becoming an alien giving the weather in outer space or a squirrel covering nut collections in the backyard.

Get started: Use the Audio Recorder in the GarageBand app.

# 14. Create a comic strip

Take a picture of yourself and each of your favourite toys as the characters. Combine the photos in a video, transform them using the comic book filter and record yourself telling a story.

**Get started:** Touch and hold the Record button in the Clips app to import each character's photo from Photos. Tap each clip to use the comic book filter effect.

#### 15. Get your questions answered

Have a question? Like, why is the sky blue? Or, how much does an elephant weigh? Let Siri find the answer.

Get started: Say "Hey Siri" into your iPad.

#### 16. Go back in time

Find an old photo. Re-create the scene, take a picture, then use a black-and-white filter to make it look like it was from the past.

**Get started**: Open your photo, tap Edit, then tap the three circles at the bottom to use filters.

# 17. Write a love letter to the planet

Take, find or draw a picture of your favourite place. Add text boxes or a voice recording of why you love it and how you'll take care of it.

**Get started:** Add your photo to the Pages or Keynote app. Tap the plus sign to choose Record Audio or choose Shapes and add a text box.

### 18. Make skip counting fun

Record yourself skip counting by 2s, 5s or 10s. Use the fun voice effects to give yourself a monster or robot voice.

Get started: Use the Audio Recorder in the GarageBand app.

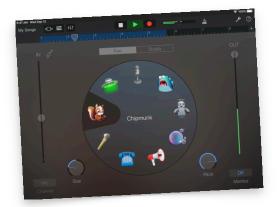

# 19. Make patterns

Add a series of two or three shapes to a blank page to create a pattern. Repeat the pattern with a new set of shapes, then practice identifying and tracing each shape.

**Get started:** In the Pages app, tap the plus sign to use the Shapes menu to add shapes. Drag the shapes to arrange them in a pattern. Tap the plus sign again to use the drawing tool to trace on top of the shapes.

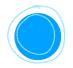

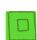

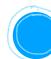

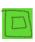

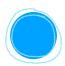

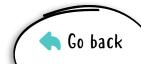

### 20. Go on a scavenger hunt

Use this template to create your own scavenger hunt by replacing the items in each square with different shapes or images.

**Get started:** Open the template in the Keynote app. Tap the plus sign in the top-right to open the Shapes menu, and replace the items in each box with shapes of your choice. You can also replace them with emoji.

#### 21. Concentration

Write phrases or sentences using only emoji or shapes with a friend or sibling. Share your clues with each other and take turns solving them.

**Get started:** Open a document in the Pages app and tap the globe in the bottom-left of the keyboard to see the emoji. Tap the person icon in the top-right to collaborate with a friend.

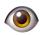

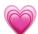

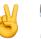

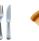

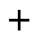

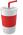

# 22. Leaning tower of pillows

Build a tower of pillows, and record a slo-mo video of the tower tumbling to the ground.

**Get started:** Choose Slo-mo mode in your Camera app, then record.

# 23. Strike a pose, twice

Have a family member take a pano photo with you in the first frame. Run to the end so you appear in the photo twice.

**Get started:** Start on the left side of the camera frame, then run behind the photographer to pop into the frame from the right side.

#### 24. Send flowers

Use shapes to make a bouquet of flowers. Add some text, and send it as a postcard to someone special.

**Get started:** Tap the plus sign in the top-right of the Pages app to open the Shapes menu. Export as an image to share.

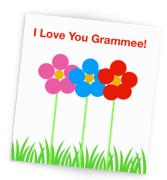

# 25. Have a laugh

Ask Siri to tell you a joke.

Get started: Say "Hey Siri, tell me a joke" into your iPad.

#### 26. Reach for the stars

Lay on the ground and looking up, take burst photos of a family member jumping and reaching for the stars. The upward angle will make it look like they're touching the sky.

**Get started:** Touch and hold the shutter button to take a burst of multiple photos. Tap Edit to select the frame when the person jumping is highest in the air.

#### 27. Become an artist

Take a photo of yourself or your favourite toy. Trace the lines on top of the photo, then delete the photo to reveal your work of art.

**Get started:** Add your photo to a blank slide in Keynote. Tap the plus sign to use the drawing tool for tracing on top of your photo. Save it as an image when you're done.

### 28. Use your voice

Use Voice Memos to create an audio message to share a funny joke with a friend, send an invitation for a virtual play date or just say hi!

**Get started:** Record a message in the Voice Memos app, then share it using Messages or Mail.

# 29. Put things in order

Take a picture of each step of an everyday activity, like washing your hands: turn on the water, soap your hands, scrub, rinse and dry. Put the photos in order to create a sequence. You just learned your first coding concept!

**Get started:** Add your photos to the Keynote or Clips app and sort them in the correct order. In Clips, you can make a short movie that includes music, titles and stickers.

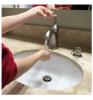

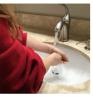

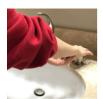

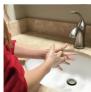

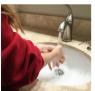

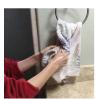

# 30. Personalise a portrait

Take a self-portrait and use Markup to draw on it and let your personality shine. Do you have a cape or wings? Maybe a unicorn horn? Green highlights in your hair?

**Get started:** Open your photo, tap Edit, then tap the three dots in the top-right to use Markup.

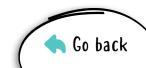